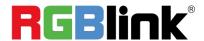

# **D8**

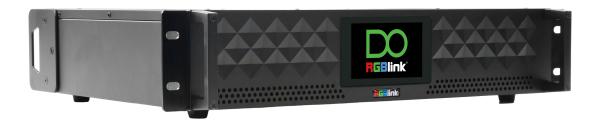

## **Quick Start**

- 8K@60 input, HDCP 2.2 compliance
- Built-in 4" LCD touch screen control
- 8K EDID management
- Genlock synchronization unequal splicing, multiple splicing layouts available
- Layer cropping and scaling
- Genlock input and loop throuch
- XPOSE 2.0 control
- Support standard output resolution and customize output resolution
- Hot swap
- Open API

# Content

| Overview                                   | 3  |
|--------------------------------------------|----|
| Packing Configuration                      | 4  |
| Hardware Orientation                       | 5  |
| Front Panel                                | 5  |
| Rear Panel                                 | 6  |
| Install Your Product                       | 7  |
| Plug in Power                              | 7  |
| Connect Signal Source and Control Computer | 7  |
| Turn on Your Product                       | 8  |
| Use Your Product                           | 9  |
| Main Interface                             | 9  |
| Device                                     | 9  |
| Settings                                   | 9  |
| Load Presets                               | 12 |
| Language                                   | 13 |
| Version                                    | 13 |
| XPOSE 2.0                                  | 14 |
| Contact Information                        | 15 |

## Overview

The D series has always been regarded as the leader in presentation-level image quality processing at different display stages in the industry. D8 continues to lead the display technology to become an **8K@60-level video processor** in the industry. Create a visual experience.

The D8 is standard with one HDMI 2.1 (or DP 1.4) input interface port, which can meet the requirements of 8K input signal transmission.

The D8 is equipped with a 4-inch LCD touch screen, which optimizes the overall front panel aesthetic design.

### **System Connection**

RGBlink offers solutions to demanding technical problem. Any application questions, or required further information, please contact with our customer Support Engineers.

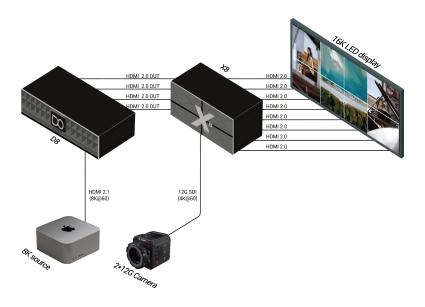

SYSTEM CONNECTION DIAGRAM

# Packing Configuration

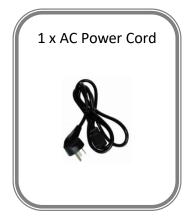

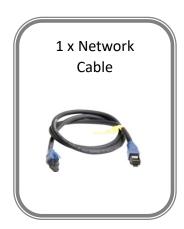

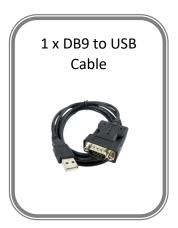

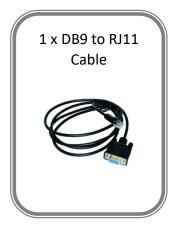

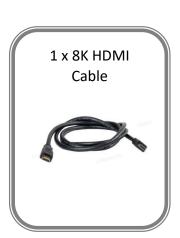

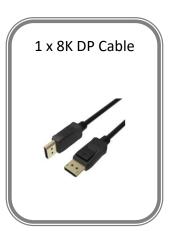

#### Note:

- 1. AC Power Cable supplied as standard according to destination market.
- 1. We offer 8K HDMI Cable for D8 (HDMI 2.1) model and 8K DP Cable for D8 (DP 1.4) model.

# Hardware Orientation

## **Front Panel**

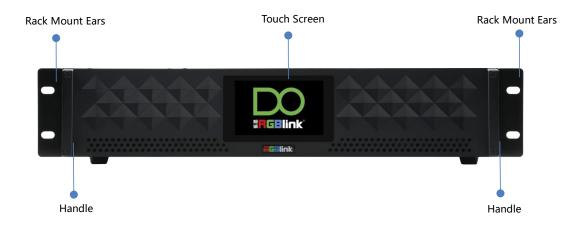

| Name            | Description                                                                |
|-----------------|----------------------------------------------------------------------------|
| Touch Screen    | 4-inch LCD touch screen allows you to directly control D8, which optimizes |
|                 | the user experience.                                                       |
| Rack Mount Ears | Use with the load-bearing screws to fix device on the rack.                |
| Handles         | For carrying device.                                                       |

## **Rear Panel**

D8 (HDMI 2.1)

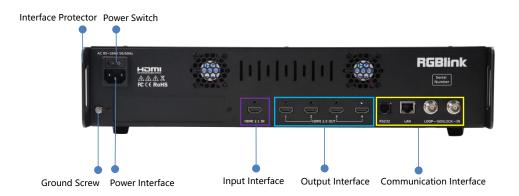

D8 (DP 1.4)

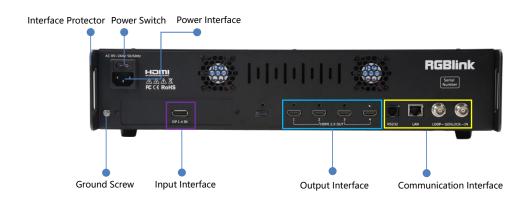

| Name                    | Description                                                               |
|-------------------------|---------------------------------------------------------------------------|
| Input Interface         | D8 (HDMI 2.1) is standard with Single HDMI 2.1 Input Interface            |
|                         | D8 (DP 1.4) is standard with Single DP 1.4 Input Interface                |
| Output Interface        | Standard with Quad HDMI 2.0 Output Module                                 |
| Communication Interface | Standard with 1xRS 232 Serial Port,1xLAN Network Port (preliminary) ,     |
|                         | 1xIN-GENLOCK-LOOP Port (preliminary)                                      |
| Power Interface         | Connect standard power cable to device and plug into wall socket          |
| Power Switch            | Power on or off the device                                                |
| Interface Protector     | Used to pull out device, fix cables and protect interfaces from collision |
| Ground Screw            | Increase the safety and reliability, and avoid accidents such as fire and |
|                         | explosion caused by static electricity                                    |

## **Install Your Product**

Note: D8 (HDMI 2.1) and D8 (DP 1.4) are same in installation. This chapter takes D8 (HDMI 2.1) as example.

## **Plug in Power**

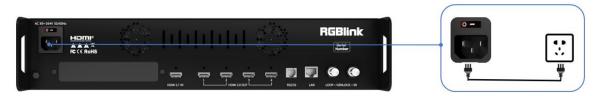

Connect power and D8 with standard Power Cord. Plug one end of the power cable to the D8's power interface. The other end is connected to the power socket.

## **Connect Signal Source and Control Computer**

Connect D8 with Camera ,PC, laptop as input signal, connect D8 with monitors, as shown in the figure below.

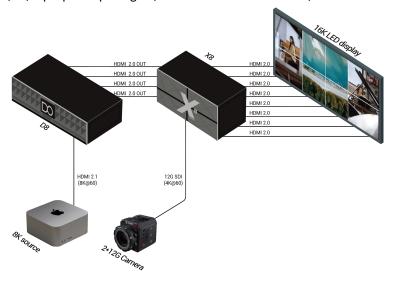

Connect RS232 port of device and computer with serial cable to perform direct connection via **Serial Connection**. Then you can do control via XPOSE 2.0 software.

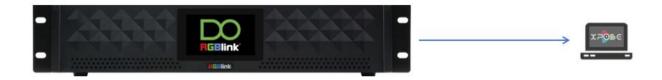

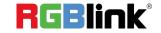

## **Turn on Your Product**

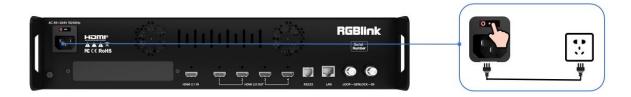

Push the power switch on the rear panel and the system begins to work.

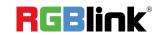

## Use Your Product

### **Main Interface**

Turn on D8, and the Main Interface includes Menu and SN serial number.

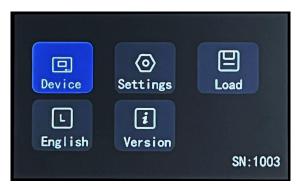

Note: Click the previous option to exit current interface step-by-step until back to Main Interface.

#### **Device**

Click **Device**> to check Input and Output Status and Resolution.

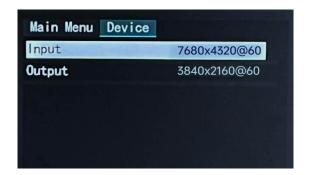

## **Settings**

Click <Main Menu>to return to the Main Interface. Click <**Settings>** to set Output Resolution, choose Split Layout, perform EDID Management, do Layer Cropping and Scaling.

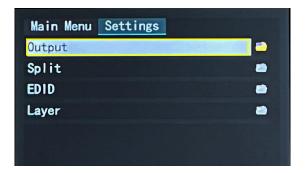

#### **Output**

Click **<Output>** to choose Standard Resolution or Custom Resolution.

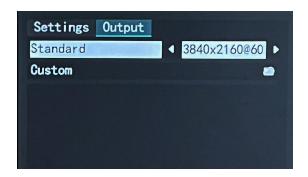

#### **Standard Resolution**

Select standard resolution and then click "Enter" to save and the touch screen returns back to previous interface for you to double check.

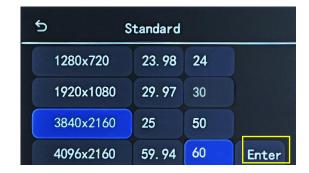

#### **Customize Resolution**

Type in Width, Height and Frequency one by one and click "Enter">"Save Settings". Then check the set resolution in <Device> interface.

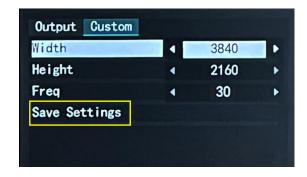

#### **Split**

Back to <Settings>, click **<Split>** to choose splicing layout and configure parameters. 3 split modes available, including Cross (by default), H 1/4 and V 1/4.

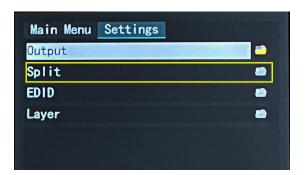

Select layout, then set parameters, such as H Total, V Total of screen according to actual need. Use the numeric keyboard to enter parameters, then click "Save Settings" > "Confirm" to save above settings.

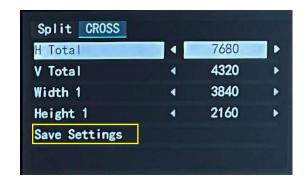

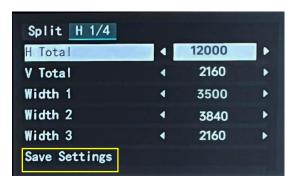

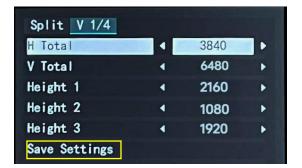

#### **EDID**

Back to <Settings>, click **<EDID>** for EDID management.

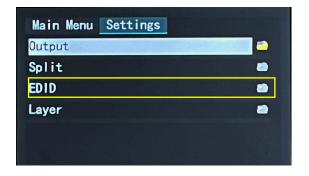

#### **Customize EDID**

Use the numeric keyboard to enter the Width, Height and Frequency one by one and then click "Apply" > "Confirm".

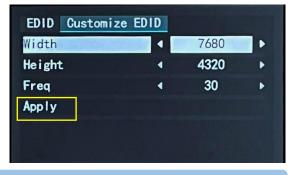

Note: The resolution on the signal source (such as a computer) needs to be same as the D8. Refer to <User Manual> for details.

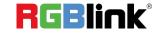

#### **Reset EDID**

Click "Reset EDID" > " Confirm" to clear previous settings.

#### Layer

Back to <Settings>, then click **<Layer>** to do Layer Scaling and Cropping.

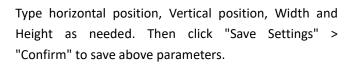

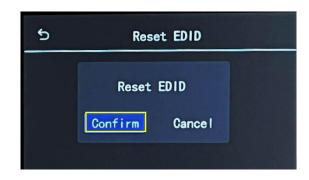

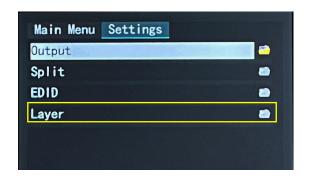

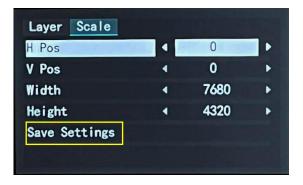

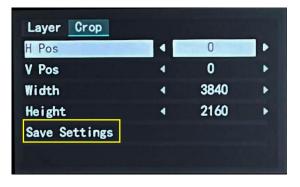

#### **Load Presets**

Back to Main Interface, then click **<Load>** to load presets.

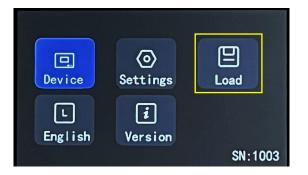

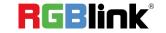

D8 provides 16 positions for saving banks. Yellow background: current bank; Green background: with parameter saved; Grey background: empty bank.

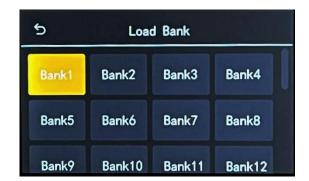

Note: Please do Scene Setting in XPOSE 2.0 firstly and then you can load bank.

### Language

Back to Main Interface, then click **<English>** to set system language.

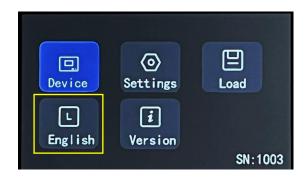

English and Simplified Chinese available.

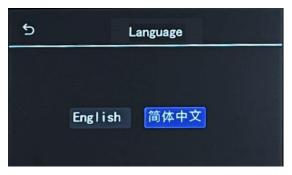

#### **Version**

Back to Main Interface, then click < Version>.

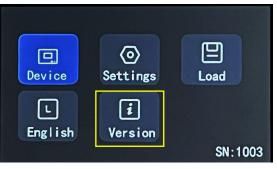

You can check Panel Version and Main Board Version.

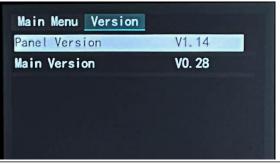

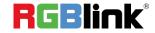

### XPOSE 2.0

#### **Physically Connect Device to Computer**

Use RJ11-DB9 serial cable to connect RS232 port of device and computer.

#### **XPOSE 2.0 Operation**

Download XPOSE 2.0 software from RGBlink website.

https://www.rgblink.com/xpose software.aspx

Please refer to user manual of D8 for how to install and operate XPOSE 2.0.

https://rgblink-web.azurewebsites.net/productsinfo.aspx?id=232

## Contact Information

## Warranty:

All video products are designed and tested to the highest quality standard and backed by full 1 years parts and labor warranty. Warranties are effective upon delivery date to customer and are non-transferable. RGBlink warranties are only valid to the original purchase/owner. Warranty related repairs include parts and labor, but do not include faults resulting from user negligence, special modification, lighting strikes, abuse(drop/crush), and/or other unusual damages.

The customer shall pay shipping charges when unit is returned for repair.

**Headquarter:** Room 601A, No. 37-3 Banshang community, Building 3, Xinke Plaza, Torch Hi-Tech Industrial Development Zone, Xiamen, China

Tel: +86-592-5771197Fax: +86-592-5788216

Customer Hotline: 4008-592-315
Web: http://www.rgblink.com
E-mail: support@rgblink.com